# 計算化学実験の試み

Experiments in Computational Organic Chemistry

# 栗 原 照 夫\* KURIHARA, Teruo

序

 最近,計算化学実験・計算有機化学実験あるいは化学教育における分子モデリングと言った成書 が眼につくようになってきた。また,大学の講義名にも有機計算機化学演習等を置いている大学も 増加している。物質は分子より構成されている。分子は原子から構成されている。さらに、原子は 原子核と電子よりなる。このように物質を細分化していくとミクロな世界が展開されるが、この分 子の力学は古典力学では表現できない。ミクロの世界を表現可能なのが量子力学である。量子力学 に立脚した分子軌道法にも非経験的分子軌道法と半経験的分子軌道法があり,後者は学生にも理解 しやすく,また簡単な分子モデリングとしても充分取り扱う事ができる。平成12年度より「物理 有機化学B」(3年次,選択,2単位)で計算有機化学実験を試みているが,その現状と課題につい て纏めてみた。尚,受講生は2000年16名,2001年26名,2002年は42名と増加してきている。

 前述したように「物理有機化学B」では計算有機化学実験とも称される計算実験(計算機実習) を中心に行っている。具体的には著名な分子軌道法計算ソフトMOPAC(WinMOPAC,富士通, 1-102 教室のパソコンに40本導入済み)を用いて、有機化合物の物理化学的性質および電子状態 を以下の項目について視覚的に体験させることを目的に講義・計算機実験を行った。1)分子の性 質, 2)分子軌道の視覚化・電子密度分布・静電ポテンシャル, 3)反応性, 4)遷移状態の視覚化 等である。先ず,以下の1から6迄の講義と計算機実験を繰り返し行った。

## 1.分子の内部座標と構造最適化:Z-Matrixの定義

 分子の入力データとして,直交座標系(通常のXYZ座標系)と分子内座標系(Z-Matrix座標) があるが,結合関係を明確にするには原子間距離・角度・二面体角を用いて分子の構造を定義する 分子内座標系の方が優れている。勿論,画面上で問題とする分子を作画的に定義することも可能で

 <sup>\*</sup>城西大学理学部化学科

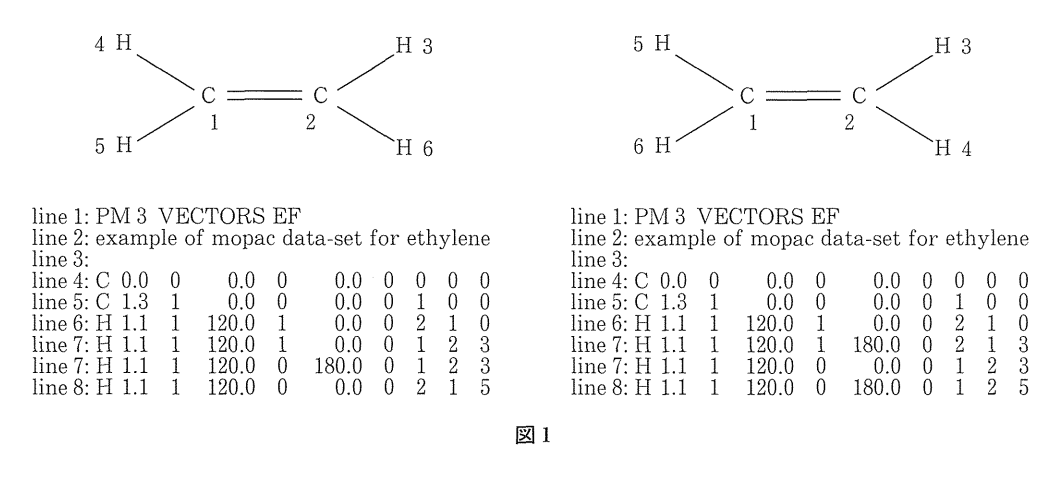

あるが、自動的に結合関係が定義されてしまうので、自分が望んだ結合関係ではない場合が多く、 後で困惑するケースがあり、推奨できない。エチレンの入力データの例を示す。

取り上げる化合物を任意に番号付けし、分子を構成している原子を次々と定義して行く。左と右 のエチレンでは番号付けが異なり、二面体角の値が異なる。学生にとっては二面体角の定義が難し そうに思えた。

2. 各キーワードの説明

キーワードは約190項目あり、全てを説明したり、使用することは出来ないので、通常良く用い る以下のキーワードについて、説明を行った。

ハミルトニアン: MNDO, MNDOD, AM 1, PM 3, MINDO 3 (分子軌道法の種類)

構造最適化の方法: BFGS, EF, DEP

遷移状態の決定: SADDLE. TS

分子軌道の出力: VECTOR

基準振動解析: FORCE, ISOTOPE,LET

固有反応座標計算: IRC

#### 3. 分子軌道を描く: HOMO · LUMO 軌道の視覚化

簡単な分子は分子軌道の手計算が可能であるが、ちょっと大きな分子では実質不可能であり、パ ソコン等の助けを必要とする。得られた分子軌道の符号(プラス,マイナス;最近では位相とも言 う)は直接実験で見ることは原理的に不可能であるが、符号と分子軌道係数の大きさは反応に関与 する最も重要な要素の一つであり、このソフトではカラーで視覚的に見ることが可能である。学生 が最も興奮と興味を抱くものの一つである。HOMO 軌道は電子が占有している最高準位の軌道で あり、LUMO 軌道は最低空準位の軌道を指し、反応性とか物理化学的諸量に最も関与している。

4.基準振動解析:ニトロベンゼン・アニリン赤外スペクトルの帰属

 ニトロベンゼンの特徴的なスペクトルは1606,1523,1347,1107,1021,852,793,702,676 cm<sup>-1</sup>に吸収を示し,1523と1347 cm<sup>-1</sup>はニトロ基の伸縮振動と帰属される。また,ニトロベンゼ ンを還元するとアニリンになるが、アニリンの赤外スペクトルはニトロ基の吸収が無くなり、新た に3355 cm<sup>-1</sup>を中心に3本のアミノ基による伸縮振動が観測される。

 基準振動を理論計算しこれらのスペクトルと比較し,帰属を行う事を目的としている。半経験的 分子軌道計算では基準振動が実際より高波数に計算されるが,どのように振動しているかグラフィ カルに表現されるので,学生にとっては興味の対象になる。

5.電子スペクトル:ニトロベンゼン・アニリンの電子スペクトル

 分子のエネルギーは連続ではなく,とびとびのエネルギー準位を持ち,最も安定なエネルギー準 位の軌道から2個ずつ電子が占有している。外から光が当たると,この状態から電子の入っていな い軌道に電子が励起する。このとき一定の波長の光が吸収される。これが電子スペクトルであり, ニトロベンゼンは 268 nm, アニリンは 230, 280 nm に吸収を有している。また, アニリンを酸性 にすると吸収はどのように変化するか?。また,これらの吸収がどのような遷移に由来するかを理 論的に解釈することを目的としている。

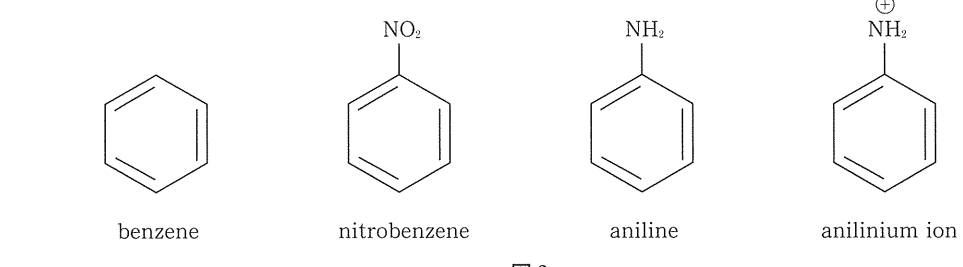

図2

#### 6.有機反応機構:Diels-Alder Reactionを例として

 典型的な協奏環化付加反応を取り上げ,初期構造配置,反応座標,遷移状態,基準振動解析,固 有反応座標解析の手順を理解する。3年次の有機化学実験ではベンゼンを出発物質としてニトロベ ンゼン,アニリン,アセトアニリド等の一連の合成実験を行い合成技術の修得に努めている。さら に,各自が合成した化合物の赤外スペクトル・電子スペクトル等の機器分析を行い構造解析の一つ の手順をも課している。そこで計算実験では赤外スペクトル・電子スペクトルを理論的に計算し, 実測スペクトルの帰属等の理解を深ある事も目的の一つである。

今年の課題は次の通りである。

(1)ニトロベンゼンに関して次のことを纏める。

4

- ・最:適化構造(原子間距離,角度,二面体角)
- $\cdot$  エネルギー準位と性質 $(\pi$  軌道,  $\sigma$  軌道,  $n$  軌道)
- · HOMO · LUMO 軌道係数の大きさと符号
- ・電子スペクトル解析の説明
- ・基準振動解析の説明
- ESP (静電ポテンシャル)説明
- ② アニリンに関して次のことを纏める。
	- ・最適化構造(原子間距離,角度,二面体角)
	- $\cdot$  エネルギー準位と性質 $(\pi$ 一軌道,  $\sigma$ 一軌道,  $n$ 一軌道)
	- ・HOMO・LUMO軌道係数の大きさと符号
	- ・電子スペグトル解析の説明(中性分子とカチオン分子との違い)
	- ・基準振動解析の説明
	- ・ESP(静電ポテンシャル)の説明

 アニリンの共鳴構造3~5の為にアニリンは平面構造をしていると記述している教科書もある (これは間違い,正しくはアミノ基はベンゼン平面より屈曲している)。また,求電子置換反応の位 置はオルトとパラ位と説明されているが,このことを分子軌道的にはどのように説明されるか?

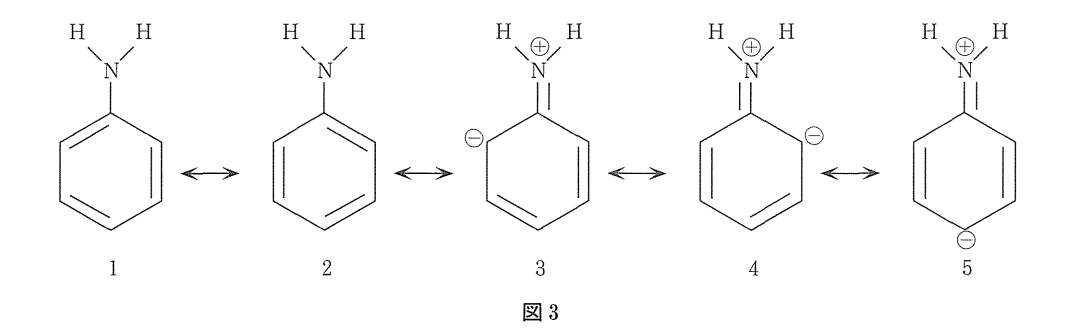

(3)Diels-Alder reactionの反応経路解析

(ブタジエンとエチレンの協奏環化付加反応)

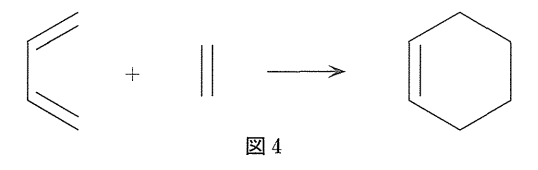

 ブタジエン平面とエチレン平面が近づき,遷移状態を経てシクmヘキセンが生成する反応を理論 的に取り扱う。以下のデータは遷移状態の基準振動計算を行い,虚の振動がただ一つあったときの 入力データである。(学生提出レポートより)

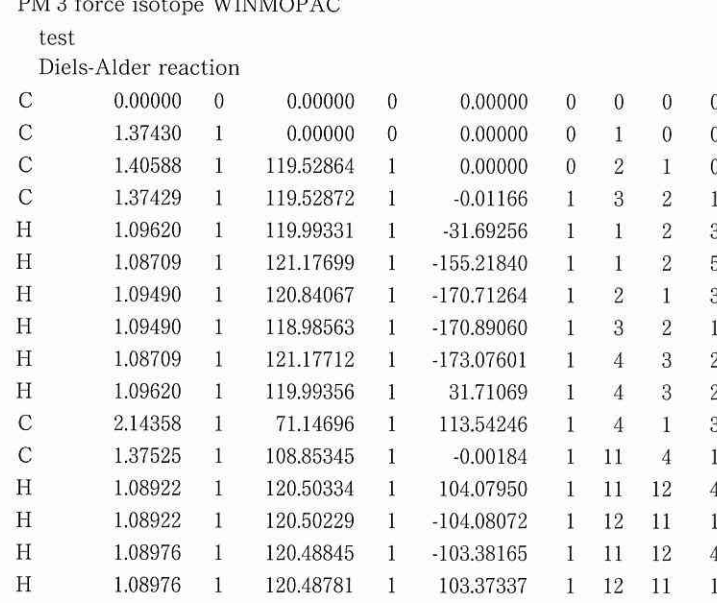

以下の図等も学生からのレポートの中より選んだものである。

下図左は遷移状態構造の同符号同士の分子軌道の重なりを視覚化した図であり、右は-922.2 cm<sup>-1</sup>の虚の振動数の方向を表し、結合しようとしているブタジエンとエチレンの炭素原子同士が 接近する有り様を表している。

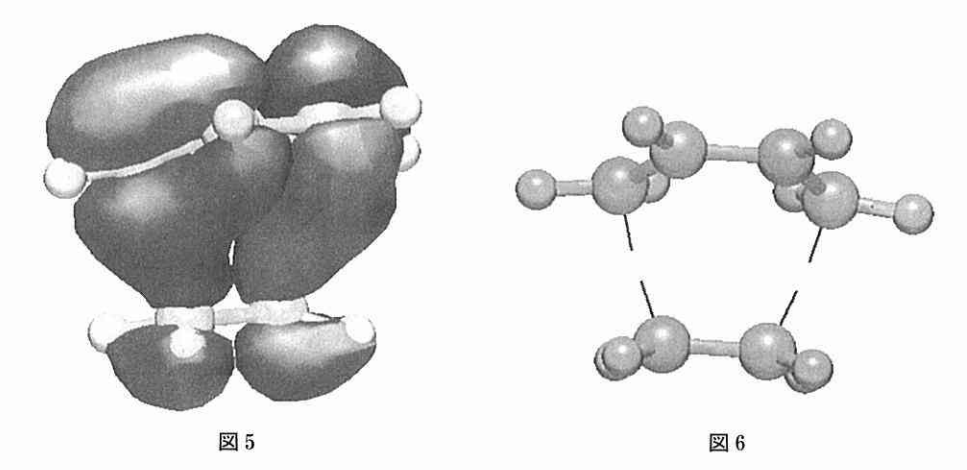

2000年度は田辺和俊·堀憲次編, 分子軌道法でみる有機反応–MOPAC 演習–(丸善) より学 生自身に選択させ Friedel-Crafts 反応, Grignard 反応, Vilsmeier 反応, Wittig 反応等の人名反 応を題材とし、反応の出発物質から遷移状態を経て生成物に至る一連の経路を確定し、反応の理論 的理解を図った。90分の実習時間内にはこれらの反応を計算出来なく、かなり空き時間を利用し て結果を導きだし、二人一組で発表させた。このときはパソコン習熟度が高く、また有機化学的基

礎知識がある学生が多く,非常に興味深く楽しみながら計算実験を行っていた。2002年度も Michael反応, Vilsmeier反応, Mannich反応等の人名反応を検討させた。

### 結論と課題

 パソコンの操作,特にファイルの取り扱いに個人差がある。入力ファイルは編集機能を持つメモ 帳あるいはノートパッド等で編集し、ファイルネームを付けるが、入出力ファイルは約20ファイ ル程度あり,拡張子の付け方にパソコンの習熟度が多いに関係する。また,出力ファイルもメモ帳 あるいはソートパッドでしか読めない。例えば,ベンゼンの入力データをメモ帳で作成し benzene.datとして保存し, WinMOPACで実行させるが,何故,ファイルネームをbenzene.dat とするのか?と言う初歩的な質問が飛び匂し,こちらの方が慌てたような学生もいることは確かで ある。また、計算実効の際、エラーメッセージが出力される場合にメッセージが英語であり、エラー の原因を学生が自ら理解するのが困難な場合もあった。最も単純な例では1)Undefined key words. Calculation stopped to avoid wasting time. If these are debug keywords, add the keyword "debug". これは入力データの line 1 に必要なキーワードを入れるが、単純なスペルミ スが殆どであるが、気がつかない学生がいる。また、次の例も簡単であるが、学生はどのように読 み取っているのだろうか?

 File already exists. Overwrite?上書きを聞いているのだからOKとマウスボタン操作で十分 であるが,躊躇している。少数の学生ではあるがより細かい指導が必要である。

 三次元的に広がった複雑な分子構造をZ-matrixで表現するさいに,非常な困難を伴い,これも またかなりの個人差が生じる。立体化学分子模型等が手元にあるとかなりの手助けとなり得るが, 高価なため個々人に用意するのが困難である。しかし、これもまた経験的なものであり、慣れれば 比較的容易である。分子軌道法として最も単純なヒュッケル分子軌道法は3年次の講義で取り上げ るが,半経験的分子軌道法理論(MINDO 3, MNDO, AM 1, PM 3, COSMO, MST 法)は学部の 範囲を越えていると思われるので,真の理解はなされていないのではと考えているが,それにも増 していろいろな情報が視覚的に観察できるので,その危惧を凌駕していると判断している。但し, 計算結果の数字のみを鵜呑みにする学生も散見され,結果をどのように判断し,またそれからどの よな結論・結果を導き出すのかはかなり,個人差がある。今後は更に題材を増やし,より系統的な 充実した内容とすべく努力する積もりであり,有機化学の教科書記述内容の理解と量子化学的な定 量的な理解とを結びつけられるような題材の選択が重要と思われる。また,物理化学・有機化学・ 有機スペクトル解析・機器分析化学等の講義との連携も必要と思われる。学生にも講義間のつなが りを充分説明する必要を感じている。

図7~9はニトロベンゼンのニトロ基上に電子が局在化した21番目の軌道(左図),中央の図は

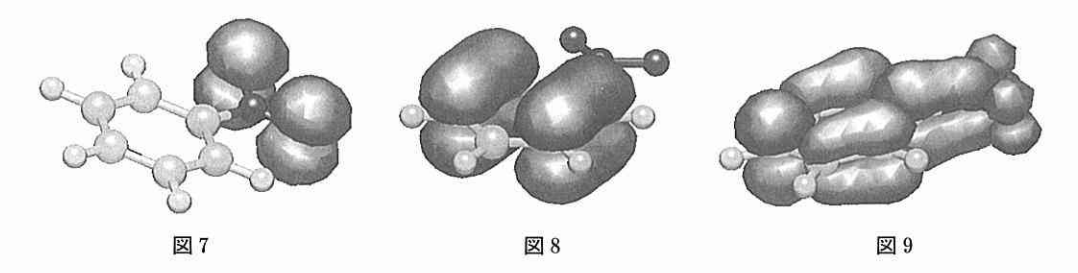

最高占有軌道(HOMO)の $\pi$ 一電子の分布の様子を、右図は最低 $\pi$ ー空軌道(LUMO)を視覚的に 表現したものである。

尚、化学科・薬学部の先生方並びに大学院生で希望があれば、機会をみて入門講習会を開催する 用意がありますので、ご連絡下さい。E-mail:tkuri@josai.ac.jp

## ■ 参考図書

- 園田高明・友田修司・堀 憲次・平山俊一・千住孝俊共訳,計算有機化学実験(アイネック学術出版)
- 猪飼 篤・櫻井 実編,計算機化学入門(丸善)
- 堀憲次・山崎鈴子著,計算化学実験(丸善)
- 田辺和俊・堀 憲次編,分子軌道法でみる有機反応一MOPAC演習一(丸善)
- MOPAC 2000(富士通)
- WinMOPAC 3.O(寓士通)
- MOS-F(富士通)